# 사용 설명서 요약 **Deltapilot S FMB70**

정수압 레벨 측정

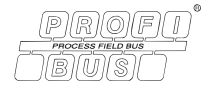

71570677 2022-04-05

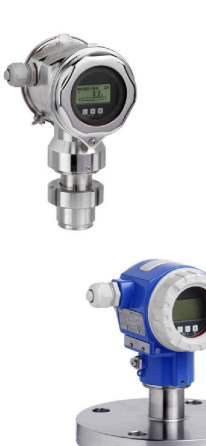

본 사용 설명서(요약본)는 계기 사용 설명서를 대체하지 않습 니다.

계기에 대한 자세한 정보는 사용 설명서와 기타 문서를 참조 하십시오.

모든 계기 버전에 대해 제공

- 인터넷: [www.endress.com/deviceviewer](http://www.endress.com/deviceviewer)
- 스마트폰/태블릿: Endress+Hauser Operations 앱

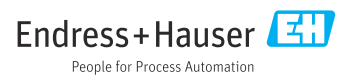

<span id="page-1-0"></span>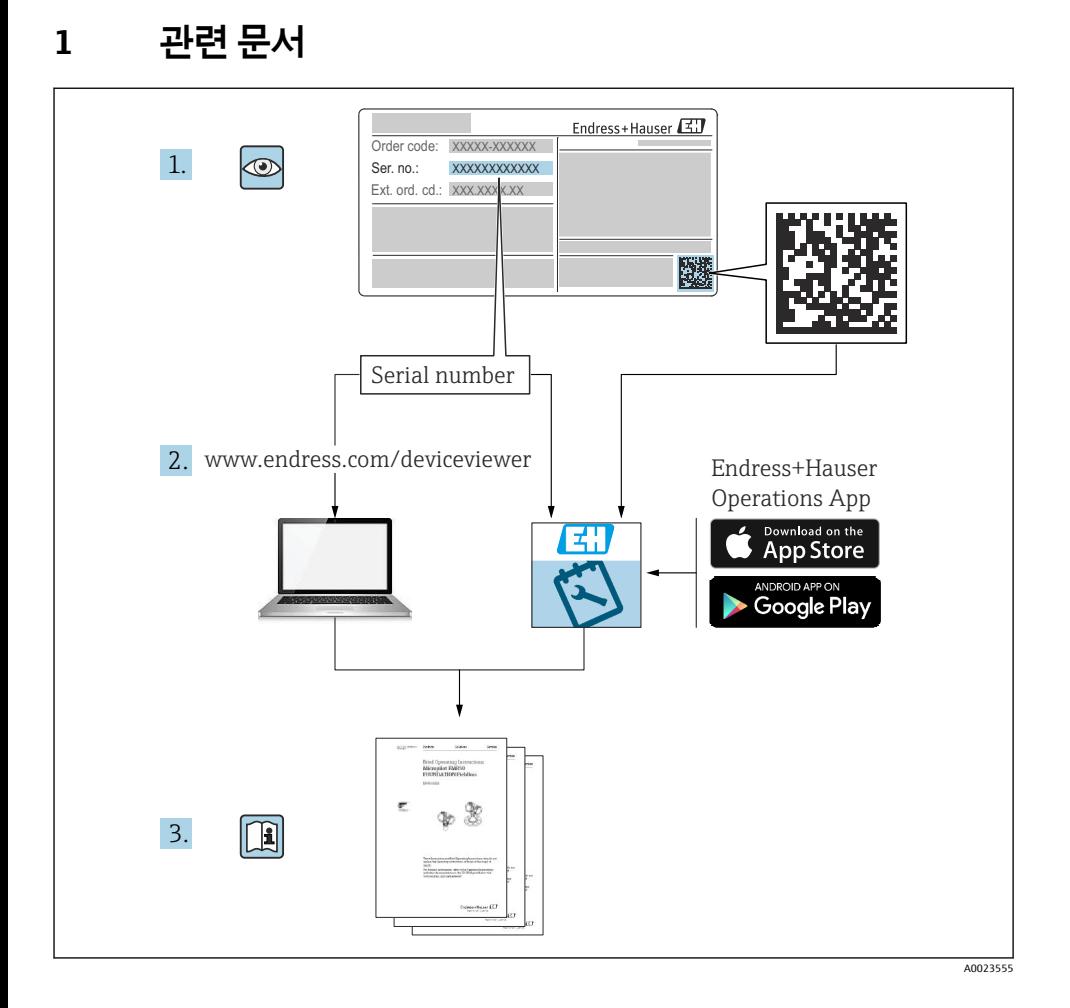

**2 문서 정보**

# **2.1 문서 기능**

사용 설명서(요약본)은 입고 승인에서 최초 시운전에 이르는 모든 필수 정보를 제공합니다.

# **2.2 기호**

#### **2.2.1 안전 기호**

#### $A$  위험

위험 상황을 알리는 기호입니다. 이 상황을 방지하지 못하면 심각한 인명 피해가 발생합니 다.

#### $A$ 경고

위험 상황을 알리는 기호입니다. 이 상황을 방지하지 못하면 심각한 인명 피해가 발생할 수 있습니다.

#### $\mathbf{A}$  주의

위험 상황을 알리는 기호입니다. 이 상황을 방지하지 못하면 경미한 부상이나 중상을 당할 수 있습니다.

#### 주의

신체적 상해가 발생하지 않는 과정 및 기타 요인에 대해 알려주는 기호입니다.

#### **2.2.2 전기 기호**

#### **보호 접지(PE)**

다른 연결을 설정하기 전에 접지에 연결해야 하는 접지 단자

접지 단자는 계기 내부와 외부에 있습니다.

- 내부 접지 단자: 보호 접지가 주전원에 연결됩니다.
- 외부 접지 단자: 계기가 플랜트 접지 시스템에 연결됩니다.

#### **2.2.3 특정 정보 및 그래픽 관련 기호**

#### **특정 정보 및 그래픽 관련 기호**

#### $\Delta$  얽융

허용된 절차, 프로세스 또는 작업입니다.

 **금지**

금지된 절차, 프로세스 또는 작업입니다.

#### $\blacksquare$

추가 정보를 알려줍니다.

#### $\Box$

설명서 참조

#### **A**

페이지 참조

#### $\bigcirc$

육안 검사

따라야 할 주의 사항 또는 개별 단계

### **1, 2, 3, ...**

항목 번호

#### 1.**,** 2. **,** 3.

일련의 단계

#### حما

한 단계의 결과

# **2.3 등록 상표**

#### • **KALREZ®**

미국 윌밍턴 소재 E.I. Du Pont de Nemours & Co.의 상표

- **TRI-CLAMP®** 미국 커노샤 소재 Ladish & Co., Inc.의 상표
- **PROFIBUS PA®** 독일 카를스루에 소재 PROFIBUS User Organization의 상표 • **GORE-TEX®**
- 미국 W.L. Gore & Associates, Inc.의 상표

# **3 기본 안전 지침**

# **3.1 작업자 요건**

작업자는 다음 작업 요건을 충족해야 합니다.

- ▶ 교육을 받고 자격을 갖춘 전문가가 이 기능과 작업을 수행할 수 있는 적절한 자격을 갖추 어야 함
- ‣ 플랜트 소유자/오퍼레이터의 승인을 받아야 함
- ▶ 국가 규정을 숙지하고 있어야 함
- ▶ 작업을 시작하기 전에 작업 내용에 따라 매뉴얼과 보조 자료 및 인증서에 나온 지침을 읽 고 숙지해야 함
- ▶ 지침을 준수하고 기본 조건을 충족해야 함

# **3.2 용도**

Deltapilot S는 레벨 및 압력 측정에 사용되는 정수압 센서입니다.

### **3.2.1 잘못된 사용**

지정되지 않은 용도로 사용하여 발생하는 손상에 대해서는 제조사가 책임을 지지 않습니다. 모호한 사례인지 확인하십시오.

‣ 특수한 유체와 세정액의 경우 Endress+Hauser는 유체에 닿는 재질의 내부식성을 확인하 는 데 도움을 줄 수 있지만, 어떠한 보증이나 책임도 부담하지 않습니다.

# **3.3 작업장 안전**

계기 작업 시:

- ▶ 국가 규정에 따라 필수 개인 보호 장비를 착용하십시오.
- ▶ 계기를 연결하기 전에 공급 전압 연결을 해제하십시오.

# **3.4 작동 안전**

부상 위험!

- ▶ 기술적 조건이 적절하고 오류와 결함이 없는 경우에만 계기를 작동하십시오.
- ▶ 계기의 무간섭 작동은 오퍼레이터의 책임입니다.

#### **계기 개조**

무단 계기 개조는 허용되지 않으며 예기치 않은 위험이 발생할 수 있습니다.

▶ 그럼에도 불구하고 계기 개조가 반드시 필요한 경우 Fndress+Hauser로 문의하십시오.

### **수리**

작동 안전 및 안전성을 유지하려면 다음과 같이 하십시오.

- ▶ 명확한 승인이 있는 경우에만 계기를 수리하십시오.
- ▶ 전기 계기 수리와 관련된 국가 규정을 주수하십시오.
- ▶ Fndress+Hauser의 정품 예비 부품 및 액세서리만 사용하십시오.

#### **방폭 지역**

계기를 방폭 지역에서 사용할 때 사람이나 설비에 대한 위험을 방지하려면 다음과 같이 하십 시오(예: 방폭, 압력 탱크 안전).

- ▶ 주문한 계기를 방폭 지역에서 지정된 용도로 사용할 수 있는지 명판에서 확인하십시오.
- ▶ 이 설명서의 필수 요소인 별도의 보조 문서에 명시된 사양을 준수하십시오.

# **3.5 제품 안전**

이 계기는 최신 안전 요건을 충족시키기 위해 우수한 엔지니어링 관행에 따라 설계 및 테스 트되었으며, 작동하기에 안전한 상태로 공장에서 출하되었습니다.

일반 안전 기준 및 법적 요건을 충족합니다. 계기별 EC 적합성 선언에 나온 EC 지침도 준수합 니다. Endress+Hauser는 이를 확인하는 CE 마크를 계기에 부착합니다.

# **4 입고 승인 및 제품 식별**

# **4.1 입고 승인**

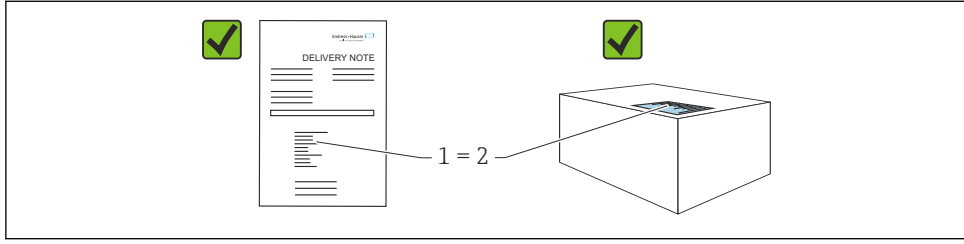

A0016870

- 납품서 (1)의 주문 코드와 제품 스티커 (2)의 주문 코드가 일치합니까?
- 제품이 손상되지 않았습니까?
- 명판의 데이터가 주문 사양 및 납품서와 일치합니까?
- 문서가 제공됩니까?
- 필요한 경우(명판 참조) 안전 지침(XA)이 제공됩니까?

이 조건 중 하나라도 충족되지 않으면 Endress + Hauser 세일즈 센터에 연락하십시오. F

# **4.2 보관 및 운송**

#### **4.2.1 보관 조건**

원래 포장을 사용하십시오.

깨끗하고 건조한 상태에서 계기를 보관하고 충격으로 인한 손상으로부터 보호하십시오(EN 837-2).

#### **4.2.2 측정 포인트로 제품 운반**

#### L**경고**

#### **잘못된 운반입니다!**

하우징과 멤브레인이 손상되어 부상 위험이 있습니다!

- ▶ 계기를 원래 포장에 담거나 프로세스 연결부를 잡고서 측정 포인트로 운반하십시오.
- ▶ 무게가 18 kg(39.6 lbs)를 초과하는 계기의 안전 지침과 운반 조건을 따르십시오.

# **5 설치**

# **5.1 설치 요구사항**

**5.1.1** 

치수 → Deltapilot S TI00416P의 기술 정보에서 "기계적 구조" 섹션을 참조하십시오.

### **5.1.2 일반 설치 지침**

• G 1 1/2 나사가 있는 계기:

계기를 탱크에 조일 때 프로세스 연결부의 밀봉면에 플랫 씰을 장착해야 합니다. 프로세스 멤브레인에 추가적인 응력이 가해지는 것을 방지하려면 나사를 헴프(hemp)나 이와 유사 한 재료로 밀봉하지 마십시오.

- NPT 나사가 있는 계기:
	- Teflon 테이프로 나사 주위를 감싸 밀봉하십시오.
	- 육각 볼트만 사용해서 계기를 조이십시오. 하우징을 돌리지 마십시오.
	- 나사를 과도하게 조이지 마십시오. 최대 조임 토크: 20~30 Nm (14.75~22.13 lbf ft)

# **5.2 계기 설치**

- Deltapilot S의 방향 때문에 영점 변동이 발생할 수 있습니다(용기가 비어 있을 때 측정값이 0을 표시하지 않음). 버튼을 사용해 계기에서 직접 또는 원격 작동으로 이러한 영점 변 동을 수정할 수 있습니다.
- 로컬 디스플레이의 가독성을 최적화하기 위해 하우징을 최대 380도까지 회전시킬 수 있 습니다.
- 로컬 디스플레이는 90° 단계로 회전할 수 있습니다.
- Endress+Hauser는 배관 또는 벽 설치 시 사용하는 설치 브래킷을 제공합니다.

### **5.2.1 설치 지침**

# **주의**

#### **계기 손상!**

가열된 계기가 세척 프로세스 중에 찬물 등에 의해 냉각되면 일시적으로 진공 상태가 생기는 데, 그 결과 압력 보정구(1)를 통해 센서에 수분이 침투할 수 있습니다.

▶ 압력 보정구(1)가 대각선으로 아래쪽을 향하거나 최대한 옆을 향하도록 계기를 설치하십 시오.

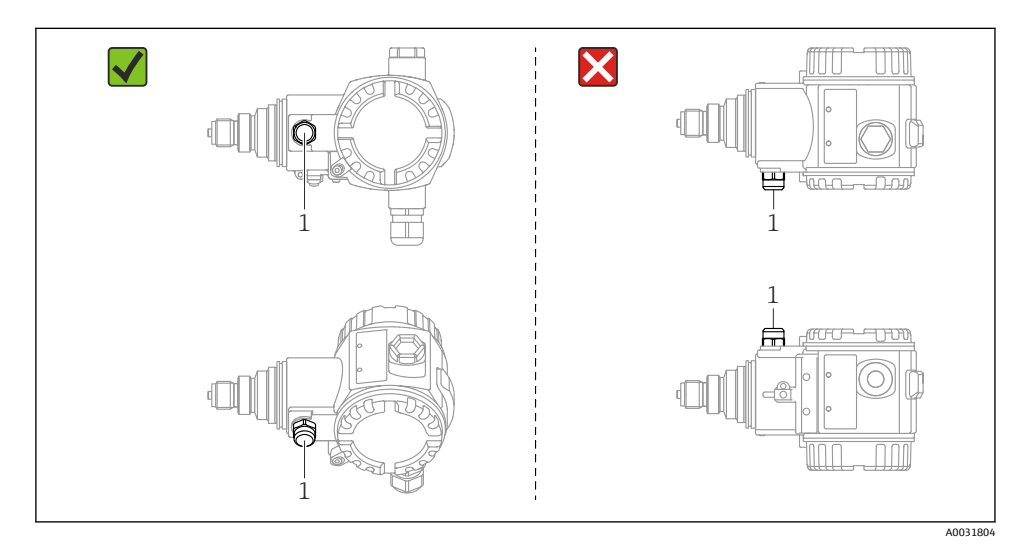

- 압력 보정구와 GORE-TEX® 필터(1)를 오염과 물로부터 보호하십시오.
- 단단하거나 뾰족한 물체로 프로세스 멤브레인을 세척하거나 건드리지 마십시오.
- ASME-BPE(Part SD Cleanability)의 청결성 요건을 준수하려면 계기를 다음과 같이 설치해 야 합니다.

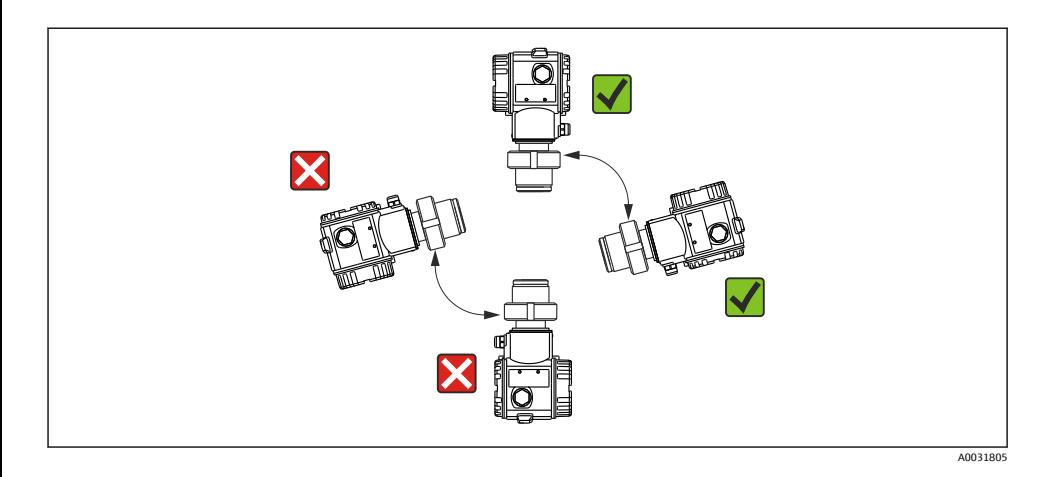

#### **레벨 측정**

- 항상 가장 낮은 측정 포인트 아래에 계기를 설치하십시오.
- 다음 위치에 계기를 설치하지 마십시오.
	- 충진 커튼 안
	- 탱크 배출구 안
	- 펌프의 흡입 영역 안
	- 교반기의 압력 펄스에 의해 영향을 받을 수 있는 탱크의 지점
- 계기를 차단 장치의 다운스트림에 설치하면 조정 및 기능 테스트를 보다 쉽게 진행할 수 있습니다.
- 또한 냉각되면 경화될 수 있는 유체의 경우 Deltapilot S을 단열해야 합니다.

#### **기체 압력 측정**

응축된 유체가 프로세스로 돌아갈 수 있도록 Deltapilot S와 차단 장치를 태핑 포인트 위쪽으 로 설치하십시오.

#### **증기 압력 측정**

- Deltapilot S를 워터 포켓 배관과 함께 태핑 지점 위에 설치하십시오.
- 시운전 전에 워터 포켓 배관에 물을 채우십시오. 워터 포켓 배관은 온도를 외기 온도와 비 슷하게 낮춰줍니다.

#### **액체 압력 측정**

Deltapilot S를 차단 장치와 함께 태핑 지점 아래 또는 동일한 높이에 설치하십시오.

#### **5.2.2 하우징 회전**

나사를 풀어 하우징을 최대 380° 회전할 수 있습니다.

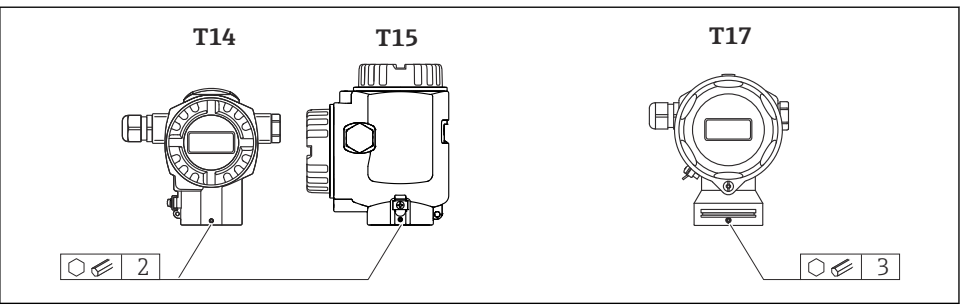

A0019996

- 1. T14 및 T15 하우징: 2 mm (0.08 in) 육각 렌치를 사용해 나사를 푸십시오. T17 하우징: 3 mm (0.12 in) 육각 렌치를 사용해 나사를 푸십시오.
- 2. 하우징을 회전하십시오(최대 380°).
- 3. 나사를 1 mm (0.74 lbf ft)1 Nm (0.74 lbf ft)으로 다시 조이십시오.

#### **5.2.3 하우징 커버 닫기**

#### **주의**

#### **EPDM 커버 씰이 있는 계기 - 트랜스미터 누출!**

광물성, 동물성 또는 식물성 윤활제는 EPDM 커버 씰을 팽창시켜 트랜스미터에서 누출이 발 생할 수 있습니다.

▶ 공장에서 나사에 코팅을 했기 때문에 나사에 그리스를 바를 필요가 없습니다.

#### **주의**

#### **하우징 커버가 닫히지 않습니다.**

나사 손상!

▶ 하우징 커버를 닫을 때 커버와 하우징의 나사에 모래와 같은 먼지가 없는지 확인하십시 오. 커버를 닫을 때 잘 닫히지 않으면 나사에 먼지가 있는지 다시 확인하십시오.

#### **위생 스테인리스강 하우징의 커버 닫기(T17)**

단자 파트 및 전자 파트의 커버는 하우징에 걸고 각 경우에 나사를 사용해 고정합니다. 커버 가 단단히 고정되고 밀폐되도록 나사를 손으로 멈출 때까지 조여야 합니다(2 Nm (1.48 lbf ft)).

# **6 전기 연결**

# **6.1 연결 요구사항**

### L**경고**

**감전 위험!**

작동 전압이 35 VDC보다 높으면 단자의 접촉 전압이 위험 수준일 수 있습니다.

▶ 습기가 많은 환경에서는 전압이 있을 때 커버를 열지 마십시오.

# L**경고**

#### **잘못 연결하면 전기 안전이 저해됩니다!**

- ▶ 감전/폭발 위험이 있습니다! 계기를 연결하기 전에 공급 전압 연결을 해제하십시오.
- ▶ 방폭 지역에서 계기를 사용할 때, 설치는 해당 국가 표준 및 규정, 안전 지침 또는 설치 또 는 제어 도면을 준수해야 합니다.
- ▶ 내장형 과전압 보호 장치(서지 피뢰기)가 있는 계기는 반드시 접지해야 합니다.
- ▶ 역극성, 고주파 영향 및 과전압 피크를 방지하는 보호 회로가 내장되어 있습니다.
- ‣ 공급 전압이 명판의 전원과 일치해야 합니다. 사용 설명서를 참조하십시오 [→ 2.](#page-1-0)
- ▶ 연결하기 전에 공급 전압을 끄십시오.
- ▶ 단자부의 하우징 커버를 제거하십시오.
- ▶ 케이블을 글랜드에 끼우십시오. 차폐된 꼬인 2선 케이블을 사용하는 것이 좋습니다.
- ▶ 그림과 같이 계기를 연결하십시오.
- ▶ 하우징 커버를 고정하십시오.
- $\triangleright$  전원을 켜십시오.

### **접지 및 차폐**

외부 접지 단자 등을 사용해 Deltapilot S를 접지해야 합니다.

PROFIBUS PA 네트워크에 다음과 같은 다양한 접지 및 차폐 설치 방법을 사용할 수 있습니다.

- 분리 설치(IEC 61158-2 참조)
- 다중 접지 설치
- 커패시턴스 설치

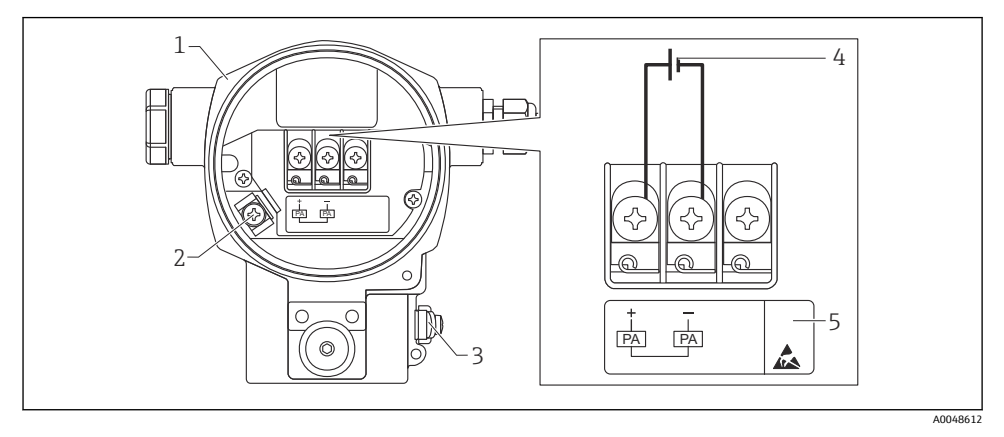

- 1 전기 연결, PROFIBUS PA
- 1 하우징
- 2 내부 접지 단자
- 3 외부 접지 단자
- 4 최소 공급 전압, 비방폭 지역 버전의 경우 = 9~32 V DC
- 5 내장형 과전압 보호 장치가 있는 계기는 여기에 "OVP"(과전압 보호) 라벨이 표시됩니다.

# **6.1.1 M12 플러그가 있는 계기의 연결**

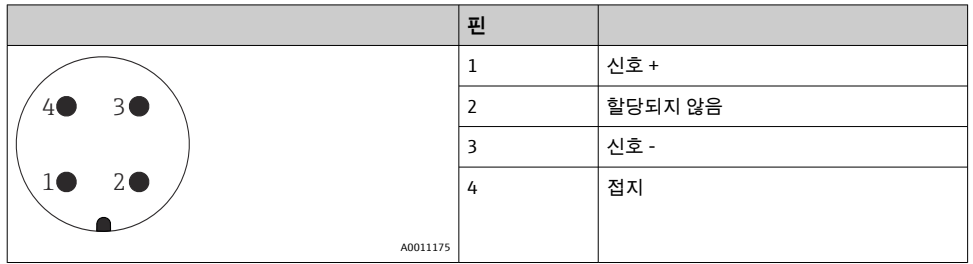

### **6.1.2 7/8" 플러그가 있는 계기의 연결**

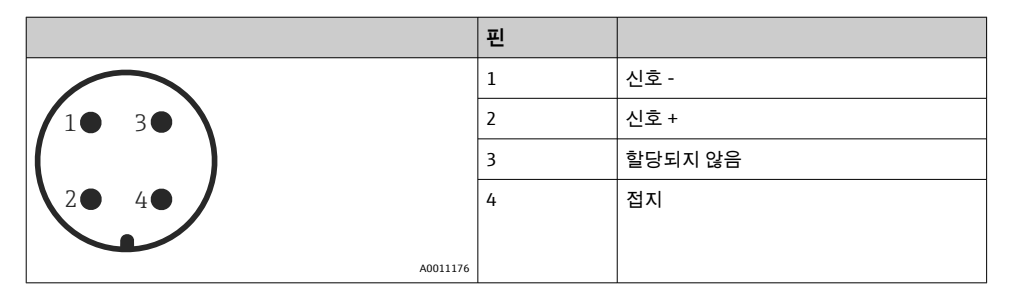

# **6.2 계기 연결**

네트워크 구조 및 접지에 관한 추가 정보와 버스 케이블 등 추가 버스 시스템 구성요소에 관 한 정보는 관련 문서(예: 사용 설명서 BA00034S "PROFIBUS DP/PA: 계획 수립 및 시운전 가 이드라인" 및 PNO 가이드라인)를 참조하십시오.

### **6.2.1 공급 전압**

비방폭 지역 버전: 9~32 DC

# L**경고**

#### **공급 전압이 연결되어 있을 수 있습니다!**

감전/폭발 위험이 있습니다!

- ▶ 방폭 지역에서 계기를 사용할 때, 설치는 해당 국가 표준 및 규정, 안전 지침 또는 설치 또 는 제어 도면을 준수해야 합니다.
- ▶ 방폭 데이터는 요청 시 별도로 Ex 문서를 통해 확인할 수 있습니다. Ex 문서는 폭발 방폭 지역에서의 사용이 승인된 모든 계기와 함께 표준으로 제공됩니다.

### **6.2.2 소비 전류**

HW 버전 1.10 이하: 11 mA ±1 mA, IEC 61158-2, Clause 21에 따른 스위치온 전류 HW 버전 02.00 이하: 13 mA ±1 mA, IEC 61158-2, Clause 21에 따른 스위치온 전류 하드웨어 버전 1.10부터 계기의 기판에 라벨이 있습니다.

### **6.2.3 단자**

- 공급 전압 및 내부 접지 단자: 0.5~2.5 mm<sup>2</sup> (20~14 AWG)
- 외부 접지 단자: 0.5~4 mm<sup>2</sup> (20~12 AWG)

### **6.2.4 케이블 사양**

- Endress+Hauser는 2선식 차폐 연선 케이블의 사용을 권장합니다(일반적으로 케이블 유형 A)..
- 케이블 직경: 5~9 mm (0.2~0.35 in)

케이블 사양에 대한 자세한 정보는 사용 설명서 BA00034S

"PROFIBUS DP/PA: 계획 수립 및 시운전 가이드라인", PNO 가이드라인 2.092

"PROFIBUS PA 사용자 및 설치 가이드라인" 및 IEC 61158-2 (MBP)를 참조하십시오.

# **7 작동 옵션**

# **7.1 작업 메뉴를 사용하지 않는 작동**

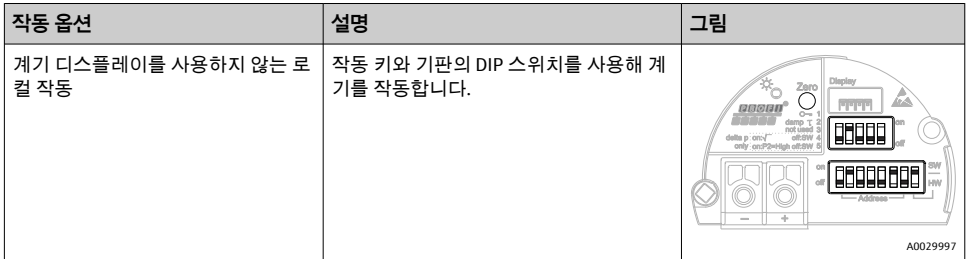

### **7.1.1 작동 키의 위치**

알루미늄 하우징(T14/T15)과 스테인리스강 하우징(T14)의 경우 작동 키는 계기 외부의 보 호 플랩 아래 또는 기판 내부에 있습니다. 위생 스테인리스강 하우징(T17)의 경우 작동 키는 항상 기판 내부에 있습니다. 또한 옵션 로컬 디스플레이에는 3개의 작동 키가 있습니다.

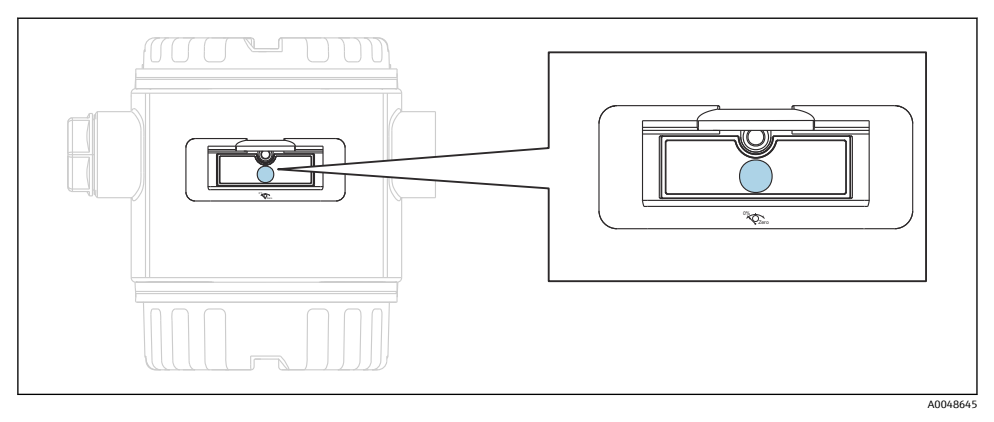

### ■ 2 작동 키, 외부

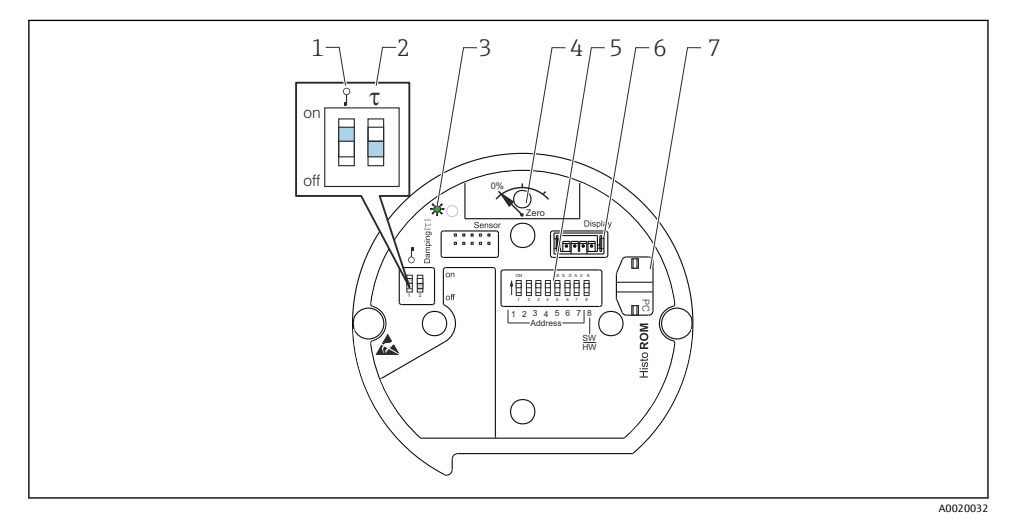

- 1 측정값 관련 파라미터의 잠금/잠금 해제를 위한 DIP 스위치
- 2 댐핑 활성화/비활성화용 DIP 스위치
- 3 값이 승인되었음을 나타내는 녹색 LED
- 4 위치 조정 및 계기 리셋용 키<br>5 버스 주소용 DIP 스위치
- 5 버스 주소용 DIP 스위치
- 6 디스플레이 옵션용 슬롯<br>7 옵션 HistoROM®/M-DA1
- 7 옵션 HistoROM®/M-DAT용 슬롯

#### **DIP 스위치의 기능**

기능을 실행하려면 해당 키 또는 키 조합을 3 s 이상 누르십시오. 리셋하려면 해당 키 조합을 6 s 이상 누르십시오.

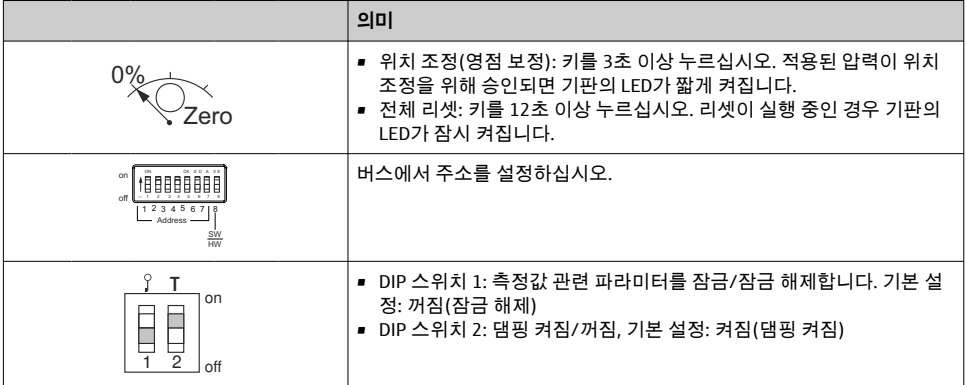

#### **7.1.2 PROFIBUS PA 통신 프로토콜**

# **계기 식별 및 주소 지정**

다음에 주의하십시오.

- 각 PROFIBUS PA 계기에 주소를 지정해야 합니다. 제어 시스템/마스터는 주소가 올바르게 설정된 경우에만 계기를 인식할 수 있습니다.
- 모든 PROFIBUS PA 네트워크에서 각 주소를 한 번만 지정할 수 있습니다.
- 유효한 계기 주소 범위는 0~125입니다.
- 기본 설정 주소 126은 계기의 기능을 확인하고 작동 중인 PROFIBUS PA 네트워크에 연결 하는 데 사용할 수 있습니다. 계기를 추가하려면 나중에 이 주소를 변경해야 합니다.
- 모든 계기는 공장에서 출고될 때 기본 주소 126으로 설정되어 있고 소프트웨어 주소 지정 이 활성화되어 있습니다.
- FieldCare 운영 프로그램은 주소 0(기본 설정)으로 출고됩니다.

계기 주소를 Deltapilot S에 지정하는 두 가지 방법이 있습니다.

- DP 마스터 클래스 2 운영 프로그램(예: FieldCare)을 통해
- DIP 스위치를 통해 현장에서.

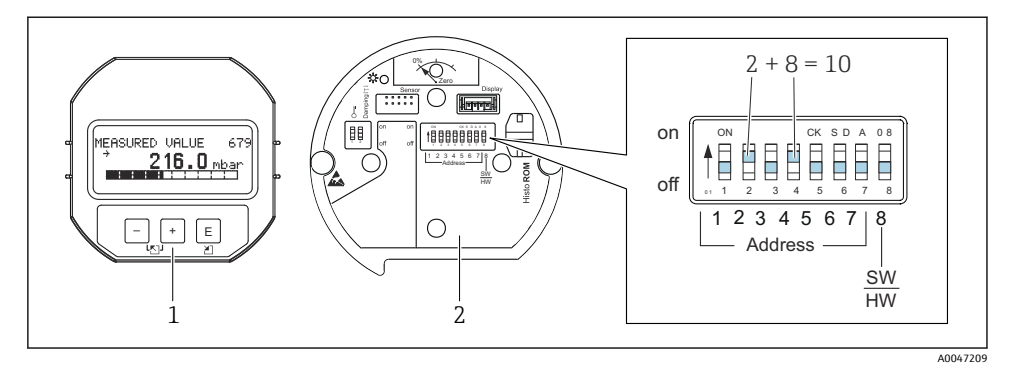

3 그림 8: DIP 스위치를 통한 계기 주소 설정

1 필요한 경우 (옵션) 로컬 디스플레이를 제거하십시오.

2 DIP 스위치를 통한 하드웨어 주소 설정

#### **하드웨어 주소 지정**

하드웨어 주소는 다음과 같이 설정합니다.

- 1. DIP 스위치 8(SW/HW)을 "Off"로 설정하십시오.
- 2. DIP 스위치 1~7로 주소를 설정하십시오(위 그림 참조).
- 3. 주소 변경은 10초 후에 적용됩니다. 계기가 재시작됩니다.

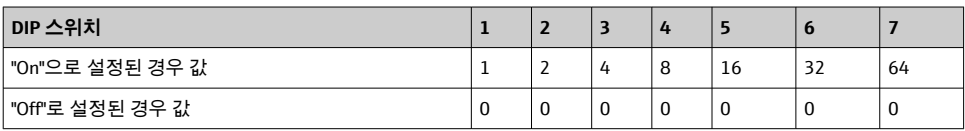

#### **소프트웨어 주소 지정**

소프트웨어 주소는 다음과 같이 설정합니다.

- 1. DIP 스위치 8(SW/HW)을 "On"으로 설정하십시오(기본 설정).
- 2. 계기가 재시작됩니다.
- 3. 계기가 현재 주소를 보고합니다. 기본 설정: 126.
- 4. 설정 프로그램을 통해 주소를 설정하십시오.

FieldCare를 통한 새로운 주소 설정. DIP 스위치 8(SW/HW)이 "On"(SW)으로 설정되어 있음:

- 1. "Device operation" 메뉴를 사용해 → "Connect" 옵션을 선택하십시오. "Connection wizard" 화면이 나타납니다.
- 2. 계기가 현재 주소를 보고합니다. 기본 설정: 126 1))
- 3. 계기에 새 주소를 지정하려면 계기를 버스에서 분리해야 합니다. 이를 위해 "Device operation" 메뉴에서 → "Disconnect" 옵션을 선택하십시오.
- 4. "Device operation" 메뉴를 사용해 → "Device functions" → "Additional functions" → "Set device station address"를 선택하십시오. "PROFIdtm DPV1 (Set device station address)" 창이 나타납니다.
- 5. 새 주소를 입력하고 "Set" 옵션으로 확인하십시오.
- 6. 새 주소가 계기에 지정됩니다.

# **7.2 계기 디스플레이(옵션)를 사용한 작동**

4라인 LCD가 표시와 작동에 사용됩니다. 로컬 디스플레이에는 측정값, 대화 텍스트, 오류 메 시지 및 알림 메시지가 표시됩니다. 계기 디스플레이는 90 ° 단위로 회전할 수 있습니다. 따 라서 계기 설치 위치에 따라 쉽게 계기를 작동하고 측정값을 읽을 수 있습니다.

기능:

- 부호 및 소수점, 단위 표시, 전류 표시용 막대 그래프를 포함한 8자리 측정값 표시
- 파라미터를 몇 개의 레벨과 그룹으로 나눈 단순하고 완전한 메뉴 구성
- 손쉬운 검색을 위해 각 파라미터에 3자리 ID 번호 할당
- 언어, 표시 전환, 센서 온도 같은 다른 측정 값의 표시, 대비 설정 등 개별적인 필요와 요구 사항에 따라 디스플레이 설정 가능
- 종합적인 진단 기능(오류 및 경고 메시지, 최대/최소 인디케이터 등)
- Quick Setup 메뉴를 사용한 신속하고 안전한 시운전

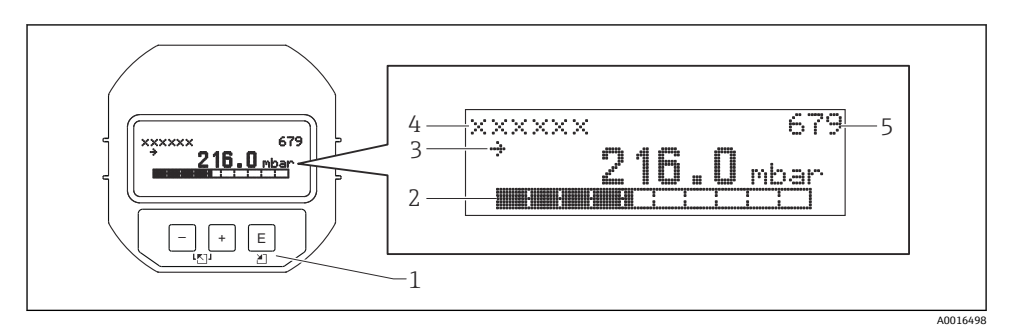

다음 표는 로컬 디스플레이에 표시되는 기호에 대한 설명입니다. 4개의 기호가 동시에 나타 날 수 있습니다.

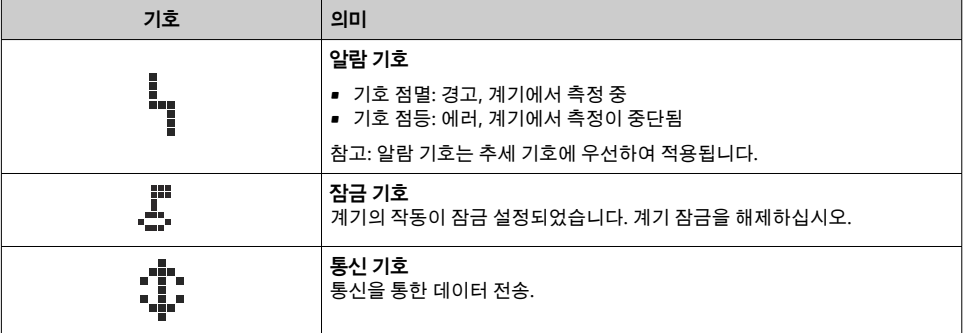

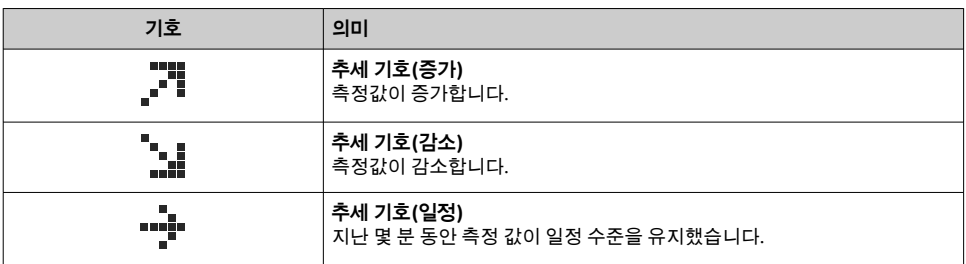

# **7.2.1 디스플레이 및 작동 모듈의 작동 키**

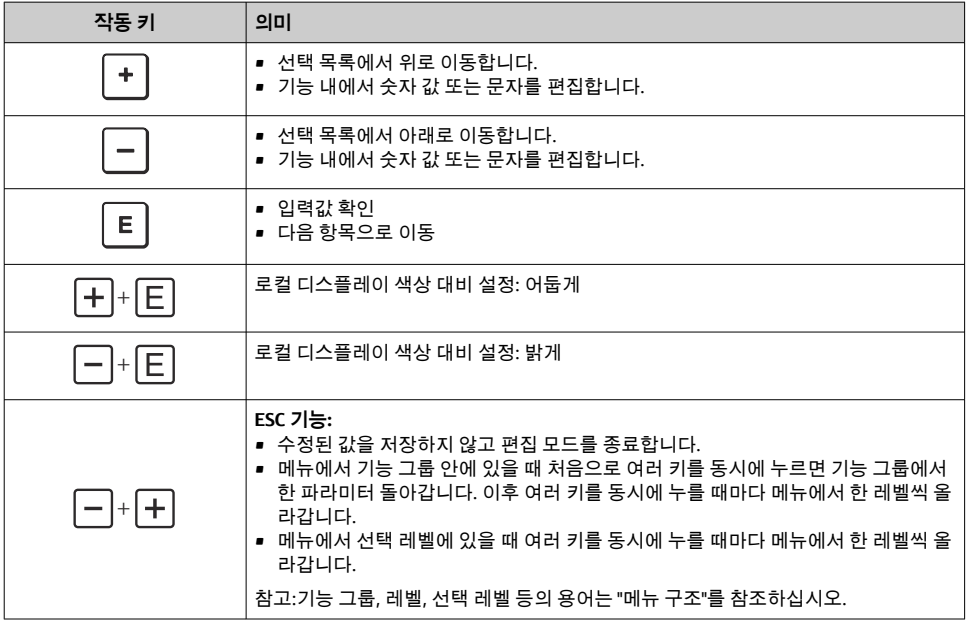

# **7.2.2 작동 예: 선택 목록이 있는 파라미터**

예: 메뉴 언어로 "Deutsch" 선택.

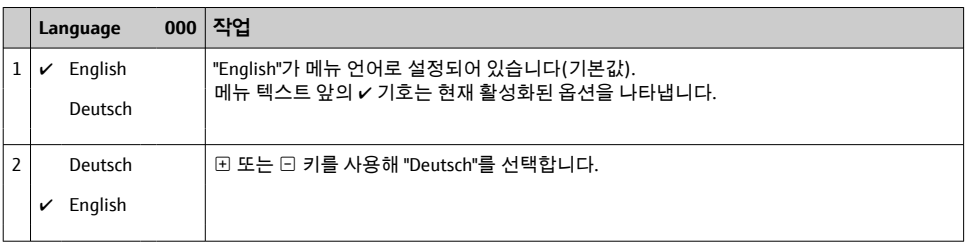

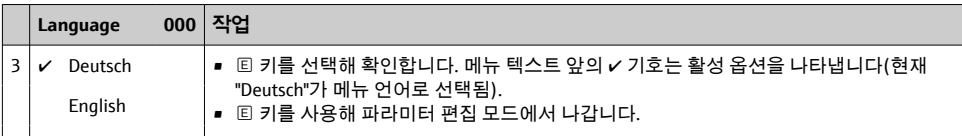

### **7.2.3 작동 예: 사용자 정의 파라미터**

예: "Set URV (014)" 파라미터를 100 mbar (1.5 psi)에서 50 mbar (0.75 psi)로 설정.

메뉴 경로: Setup → Extended setup → Current output → Set URV

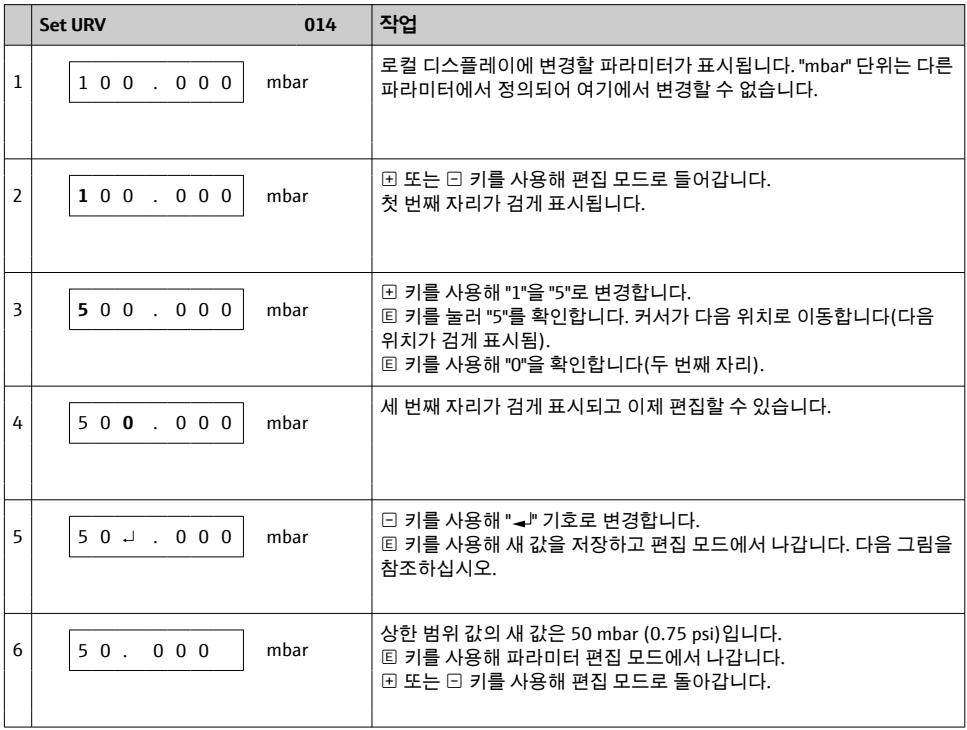

# **7.2.4 작동 예: 현재 압력 승인**

예: pos. zero adjustment 설정.

메뉴 경로: Main menu → Setup → Pos. zero adjust

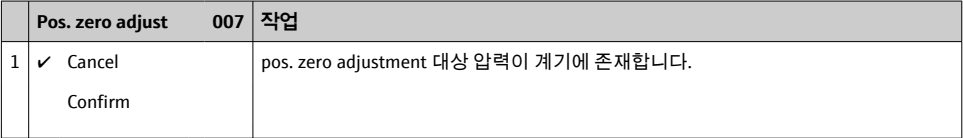

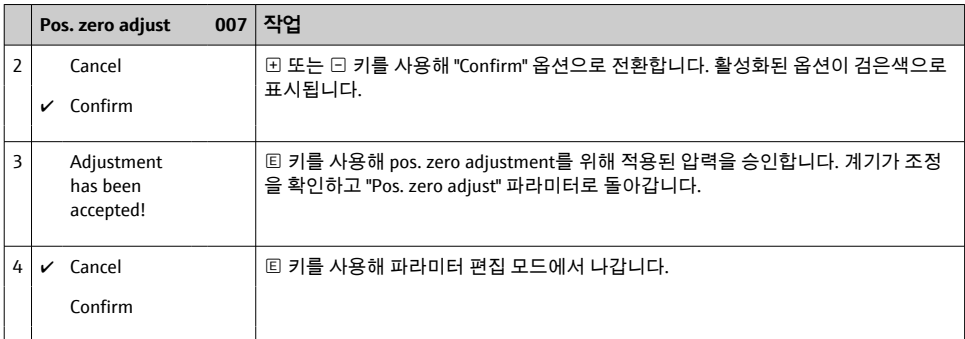

# **8 시운전**

이 계기는 기본으로 "Pressure" 측정 모드로 설정되어 있습니다. 측정 범위와 측정값이 전송 되는 단위는 명판의 데이터와 일치합니다.

# L**경고**

#### **허용 프로세스 압력을 초과했습니다!**

부품 폭발로 인한 부상 위험! 압력이 너무 높으면 경고가 표시됩니다.

▶ 계기의 압력이 최대 허용 압력보다 높으면 'E115 Sensor overpressure'라는 메시지와 'E727 Sensor pressure error - overrange'라는 메시지가 연속으로 표시됩니다. 센서 범위 제한 내 에서만 계기를 사용하십시오.

### **주의**

#### **허용 프로세스 압력에 미치지 못합니다!**

압력이 너무 낮으면 메시지가 표시됩니다.

‣ 계기의 압력이 최소 허용 압력보다 낮으면 'E120 Sensor low pressure'라는 메시지와 'E727 Sensor pressure error - overrange'라는 메시지가 연속으로 표시됩니다. 센서 범위 제한 내 에서만 계기를 사용하십시오.

# **8.1 메시지 구성**

- E727, E115 및 E120 메시지는 "Error" 유형의 메시지이며, "Warning" 또는 "Alarm"으로 설정 할 수 있습니다. 이 메시지의 기본 설정은 "Warning"입니다. 이렇게 설정하면 센서 범위를 초과할 수 있다는 사실을 사용자가 인식하는 경우에 전류 출력이 설정된 알람 전류 값을 채택하지 않습니다(예: 캐스케이드 측정).
- 다음 경우에는 E727, E115 및 E120 메시지를 "Alarm"으로 설정하시기 바랍니다.
	- 측정을 위해 센서 범위를 벗어날 필요가 없을 때
	- 계기 방향(예: 다이어프램 씰이 있는 계기)으로 인해 발생한 큰 측정 오차를 위치 조정으 로 교정해야 할 때

# **8.2 언어 및 측정 모드 선택**

### **8.2.1 로컬 작동**

LANGUAGE 및 MEASURING MODE 파라미터는 1번째 선택 레벨에 있습니다. 다음과 같은 측정 모드를 사용할 수 있습니다.

- 압력
- 레벨

#### **8.2.2 디지털 통신**

다음과 같은 측정 모드를 사용할 수 있습니다.

- 압력
- 레벨

LANGUAGE 파라미터는 DISPLAY 그룹에 있습니다(OPERATING MENU → DISPLAY).

- LANGUAGE 파라미터를 사용해 로컬 디스플레이의 메뉴 언어를 선택하십시오.
- 구성 창의 "Language" 버튼을 사용해 FieldCare의 메뉴 언어를 선택하십시오. "Extra" 메뉴 → "Options" → "Display" → "Language"를 사용해 FieldCare 프레임의 메뉴 언어 를 선택하십시오.

# **8.3 위치 조정**

계기의 방향 때문에 측정값이 변동될 수 있습니다(용기가 비어 있을 때 측정값이 0을 표시하 지 않음). 위치 조정을 수행하는 방법에는 세 가지가 있습니다. (메뉴 경로: (GROUP SELECTION →) OPERATING MENU → SETTINGS → POSITION ADJUST).

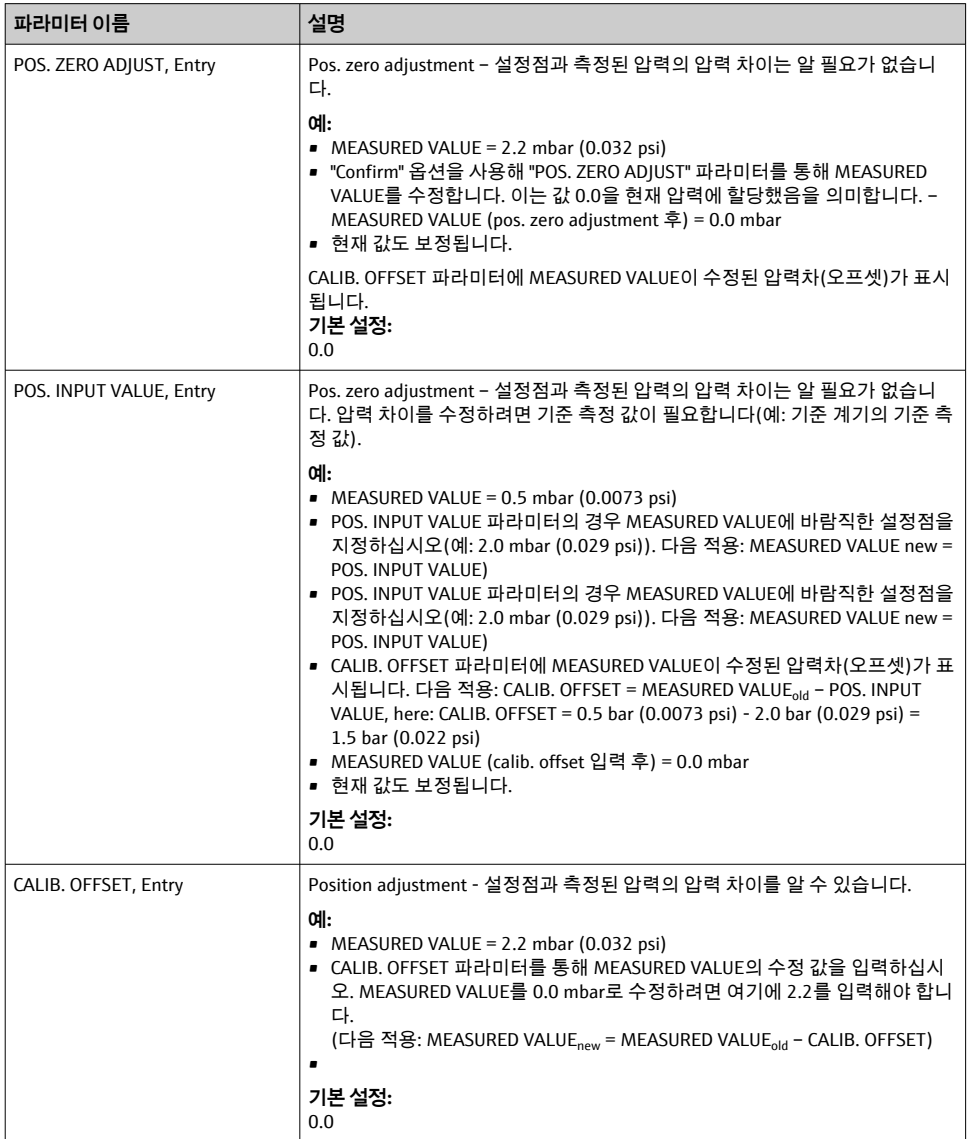

# **8.4 "Pressure" 측정 모드의 Quick Setup 메뉴**

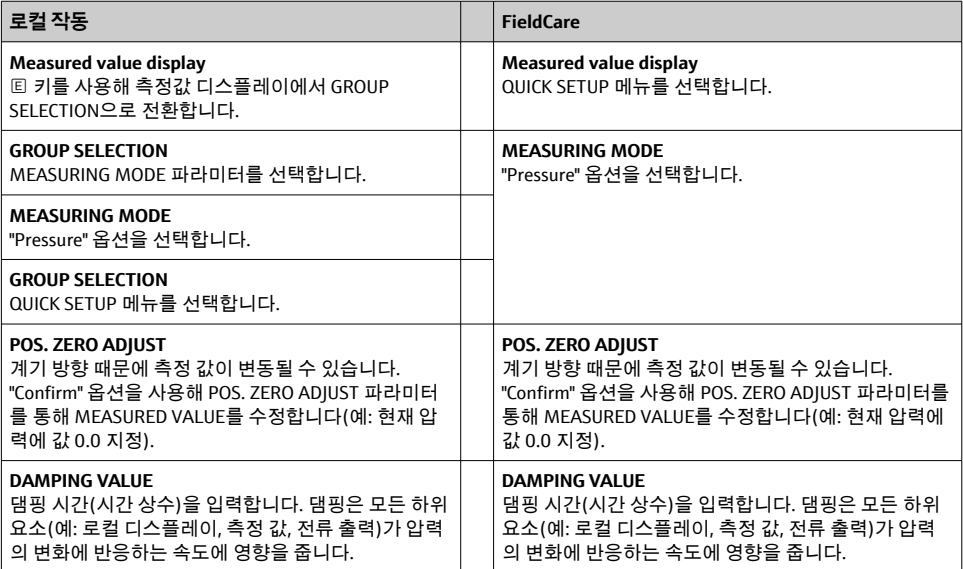

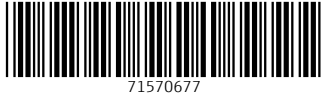

# www.addresses.endress.com

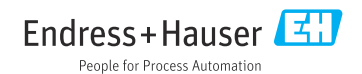